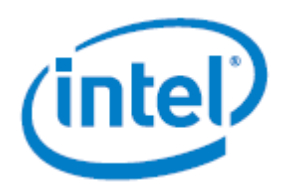

# **SUSE\* Linux\* Enterprise Server for Intel® Server Boards S2600WFQ, S2600BPQ and S2600STQ**

# *Intel® Quick Assist Technology Installation Guide*

Detailed instructions to successfully install the Intel® Quick Assist Technology driver v1.0.x for SUSE\* Linux\* Enterprise Server (SLES\*) v12 SP2 on the Intel® Server Boards S2600WFQ, S2600BPQ and S2600STQ product families (Intel® C62X chipset).

**Rev 1.00**

**August 2017**

Intel® Server Products and Solutions

<Blank page>

# *Document Revision History*

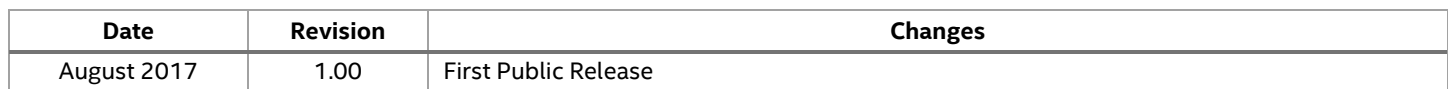

### *Disclaimers*

Intel technologies' features and benefits depend on system configuration and may require enabled hardware, software, or service activation. Learn more at Intel.com, or from the OEM or retailer.

You may not use or facilitate the use of this document in connection with any infringement or other legal analysis concerning Intel products described herein. You agree to grant Intel a non-exclusive, royalty-free license to any patent claim thereafter drafted which includes subject matter disclosed herein.

No license (express or implied, by estoppel or otherwise) to any intellectual property rights is granted by this document.

The products described may contain design defects or errors known as errata which may cause the product to deviate from published specifications. Current characterized errata are available on request.

Intel disclaims all express and implied warranties, including without limitation, the implied warranties of merchantability, fitness for a particular purpose, and non-infringement, as well as any warranty arising from course of performance, course of dealing, or usage in trade.

Copies of documents which have an order number and are referenced in this document may be obtained by calling 1-800-548-4725 or by visiting [www.intel.com/design/literature.htm.](http://www.intel.com/design/literature.htm)

Intel and the Intel logo are trademarks of Intel Corporation or its subsidiaries in the U.S. and/or other countries.

\*Other names and brands may be claimed as the property of others.

Copyright © 2017 Intel Corporation. All rights reserved.

# **Table of Contents**

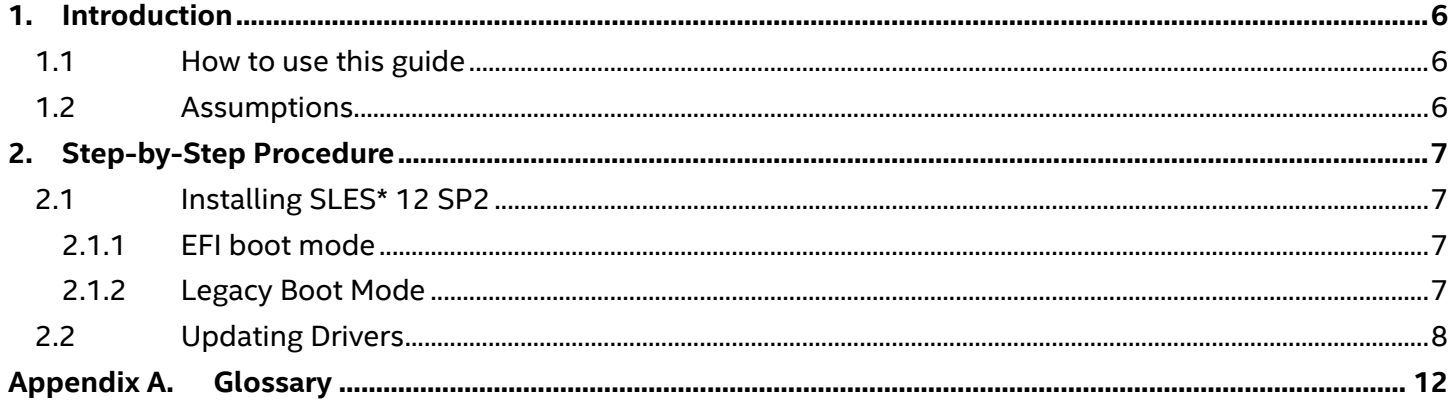

# **List of Figures**

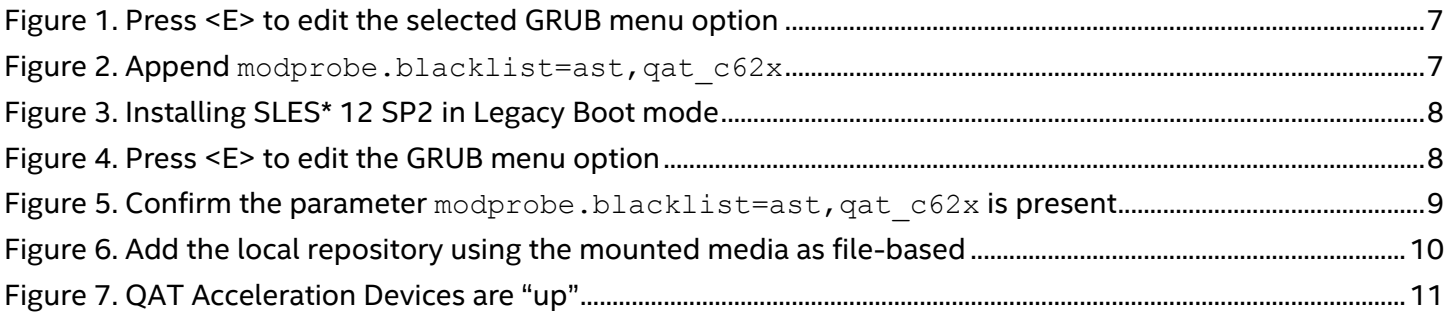

## **List of Tables**

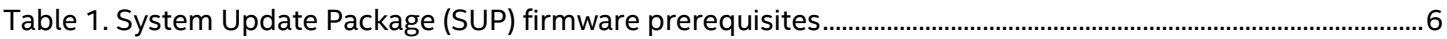

### <span id="page-5-0"></span>**1. Introduction**

### <span id="page-5-1"></span>**1.1 How to use this guide**

This document details step-by-step instructions to successfully install the Intel® Quick Assist Technology (QAT) updated driver v1.0.x for SUSE\* Linux\* Enterprise Server (SLES\*) v12 SP2.

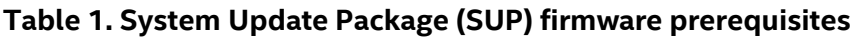

<span id="page-5-3"></span>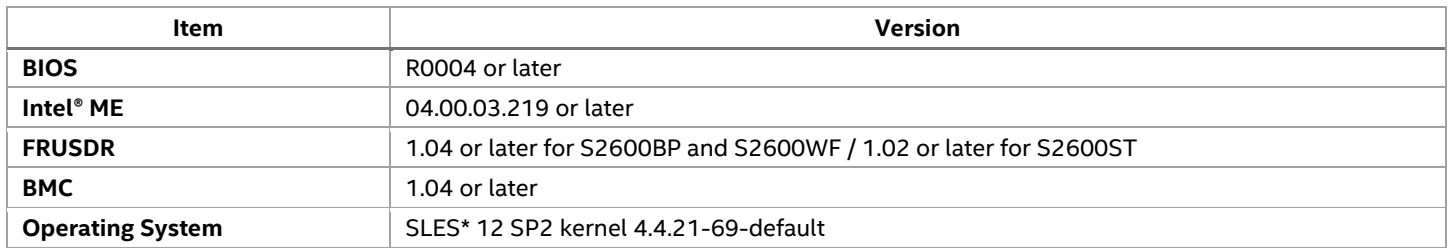

### <span id="page-5-2"></span>**1.2 Assumptions**

The following are made for the procedure to succeed.

- The server condition is in a healthy state.
- SLES\* 12 SP2 is being installed locally.
- The following software is available:
	- o SLES\* SP2 SDK disc 1
	- o The Intel® QuickAssist Technology driver v1.0.x (e.g.,

QAT1.7.Upstream.L.1.0.3\_42.tar.gz which is used in this guide) has been downloaded from [HERE](https://downloadcenter.intel.com/download/27023/) and the tarball file stored at the root of a removable media (e.g., USB drive).

# <span id="page-6-0"></span>**2. Step-by-Step Procedure**

### <span id="page-6-1"></span>**2.1 Installing SLES\* 12 SP2**

Note the <ast> driver is also being blacklisted. For details on updating that driver please refer to the Technical Advisory TA-1125, located **[HERE](https://www.intel.com/content/www/us/en/support/server-products/000005748.html)**.

### <span id="page-6-2"></span>**2.1.1 EFI boot mode**

Use the following procedure to install SLES\* 12 SP2 in EFI boot mode.

- 1. Boot from the SLES\* 12 SP2 installation source / media.
- 2. Press **<E>** to edit the **Installation** option as shown in [Figure 1.](#page-6-4)

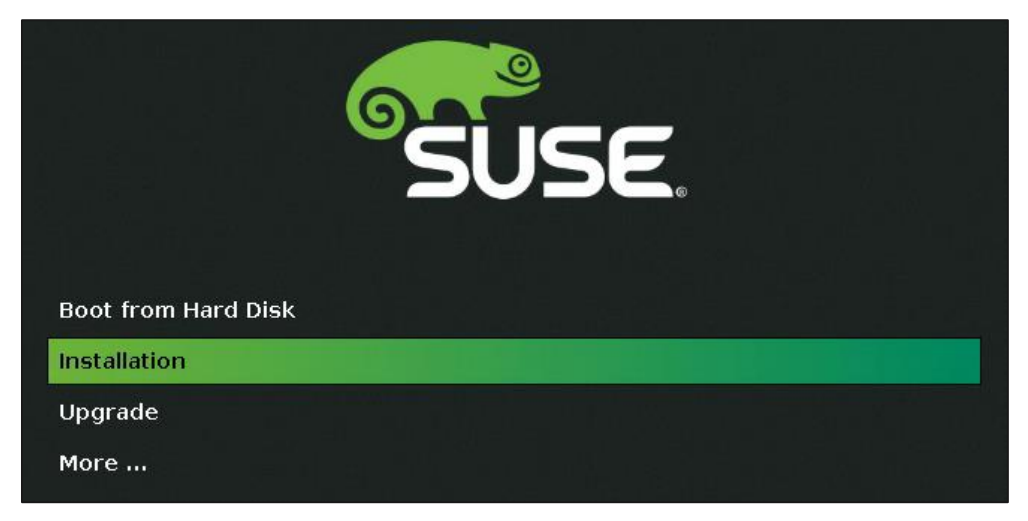

**Figure 1. Press <E> to edit the selected GRUB menu option**

<span id="page-6-4"></span>3. Append the parameter modprobe.blacklist=ast, qat  $c62x$  at the end of the linuxefi line as shown in [Figure 2.](#page-6-5)

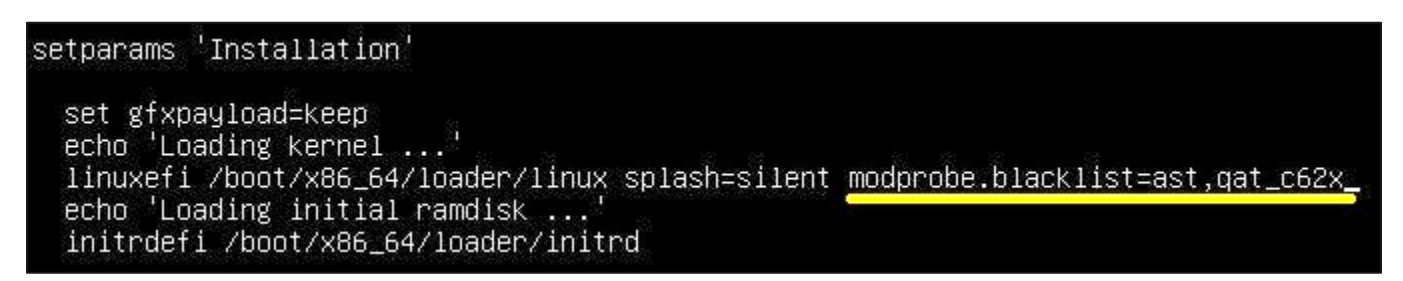

**Figure 2. Append modprobe.blacklist=ast,qat\_c62x**

- <span id="page-6-5"></span>4. Press **<Ctrl+X>** to start the installer.
- 5. Complete the installation as usual. When the installation completes, reboot the server.

### <span id="page-6-3"></span>**2.1.2 Legacy Boot Mode**

Use the following procedure to install SLES\* 12 SP2 in Legacy boot mode.

- 1. Boot from the SLES\* 12 SP2 installation source / media.
- 2. Append modprobe.blacklist=ast, qat  $c62x$  to the end of the options line.

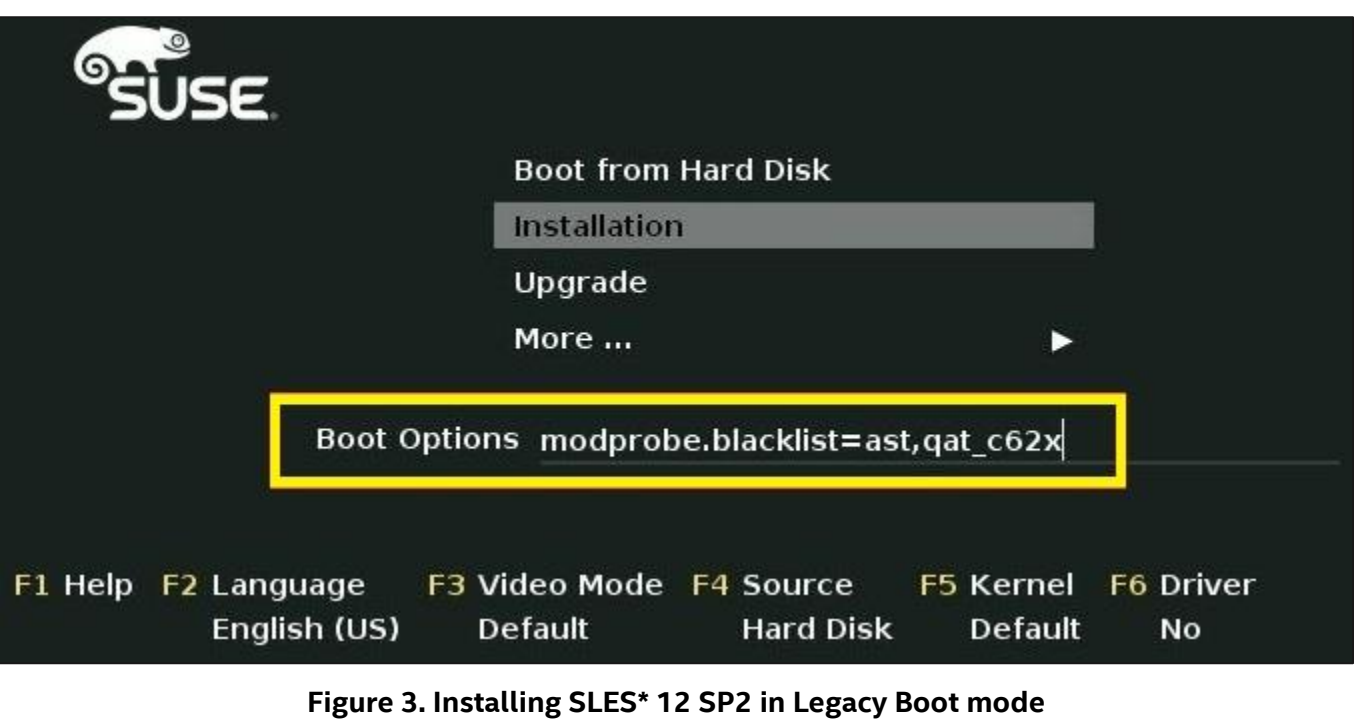

- <span id="page-7-1"></span>3. Press **<Enter>** to start the installer.
- 4. Complete the installation as usual. When the installation completes, reboot the server.

### <span id="page-7-0"></span>**2.2 Updating Drivers**

Before continuing with this procedure and, if local video graphics features are required (use of the optimized ASPEED\* graphics controller and X.Org), please make sure you have completed the steps described in the Red Hat\* Enterprise Linux\* Installation Guide to update the BMC video driver as described in TA-1125 **[HERE](https://www.intel.com/content/www/us/en/support/server-products/000025112.html)***.*

1. After completing the installation, reboot the server. Press **<E>** to edit the GRUB menu option.

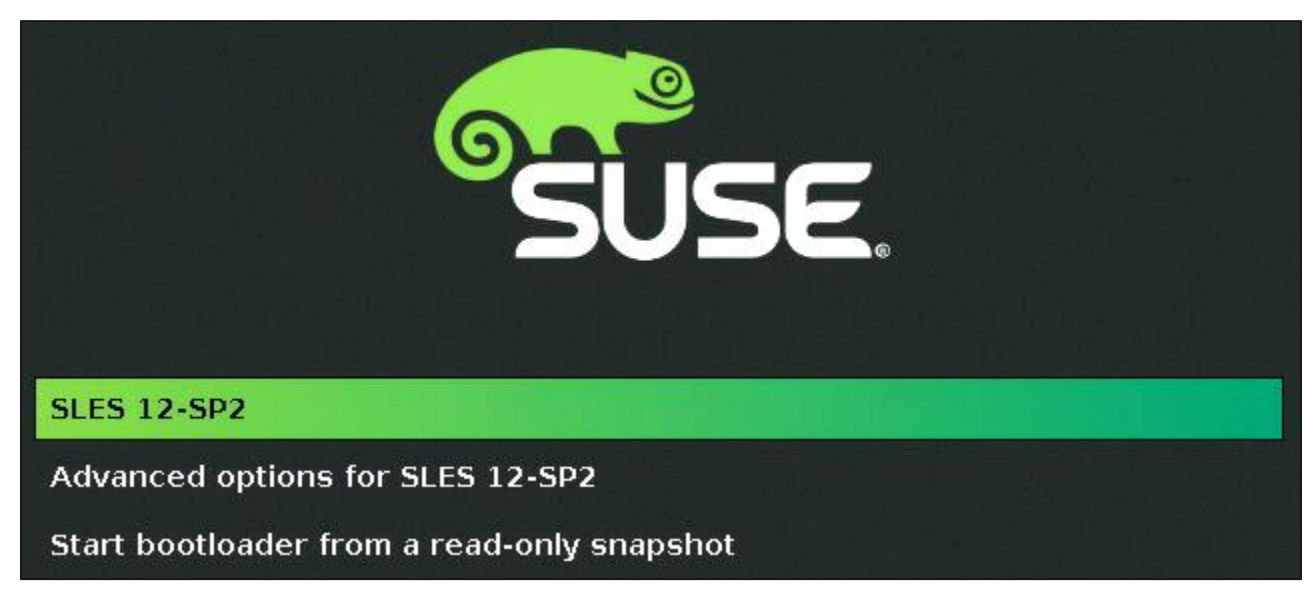

#### **Figure 4. Press <E> to edit the GRUB menu option**

<span id="page-7-2"></span>2. Confirm the parameter modprobe.blacklist=qat\_c62x is present (if the **<ast>** driver update has not yet been completed, append the parameter  $modprobe$ .  $blacklist = ast$ , qat  $ce62x$  instead) at the

#### Installation Guide

linuxefi line in EFI boot mode or linux16 in legacy boot mode. Also add the number **<3>** to the end of the line. Then press **<Ctrl+X>** to boot the operating system.

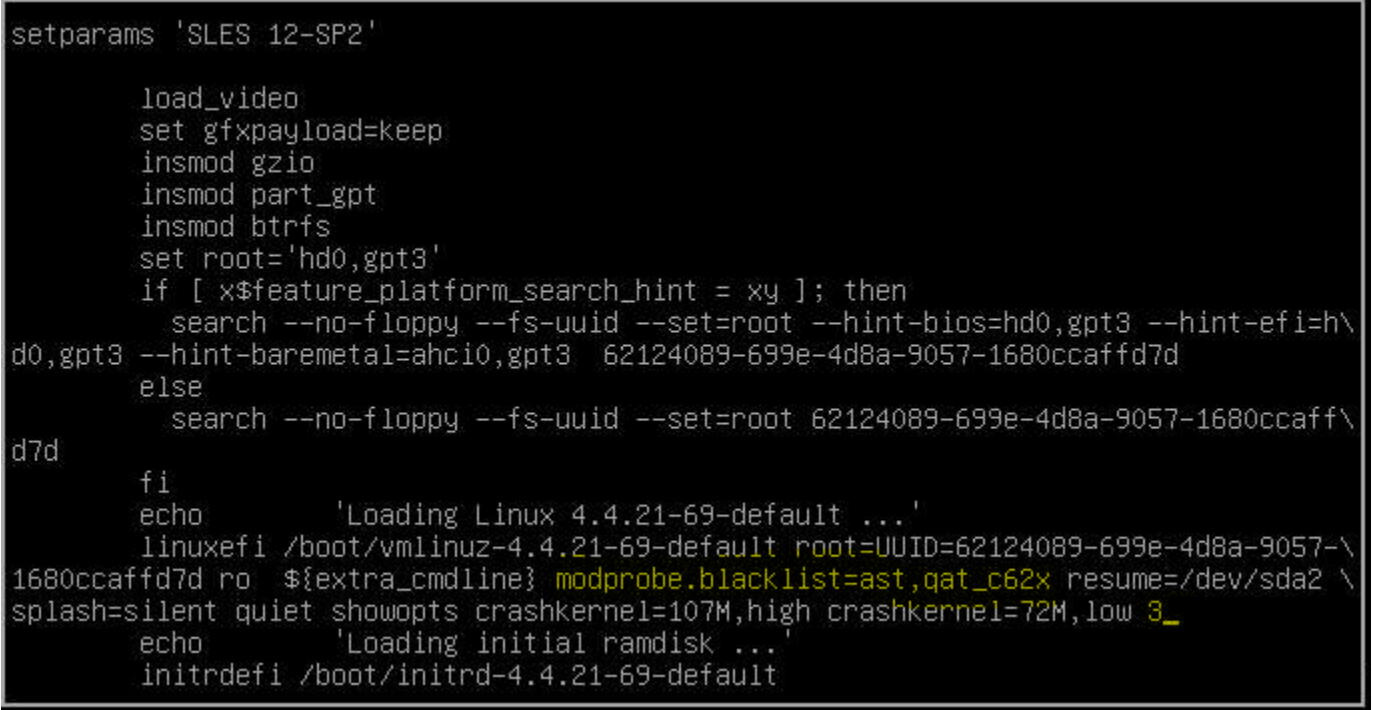

#### **Figure 5. Confirm the parameter modprobe.blacklist=ast,qat\_c62x is present**

- <span id="page-8-0"></span>3. Login as root.
- 4. If it has not yet been completed, please perform the steps required to update the **<ast>** video driver at this time.
- 5. Mount the removable media and copy the driver to  $/$  root $/$ QAT $/$ .
- 6. Unmount the removable media.

7. Use **Zypper** to create a local repository from the SLES\* 12 SP2 SDK DVD1 (downloa[d HERE\)](https://download.suse.com/Download?buildid=g3e7P21X6Lw~) media, from which to install the dependencies.

linux-0jyn:~ #<br>linux-0jyn:~ # <u>mount /dev/sr0 /mnt</u> mount: /dev/sr0 is write-protected, mounting read-only linux-0jyn:" # zypper ar /mnt SDK\_REPO Adding repository SUK REPU ............<br>Repository 'SUK REPU' ............<br>Repository 'SDK REPO' successfully added  $: Yes$ Enabled Autorefresh : No GPG Check F. Yes Priority<br>URI 99 R. dir:///mnt linux-0jyn:~ # zypper mr -erG 1<br>Autorefresh has been enabled for repository 'SDK\_REPO'.<br>GPG check has been disabled for repository 'SDK\_REPO'. linux-0jyn: # zypper lr # | Alias  $\Box$ Name I Enabled I GPG Check I Refresh **I SDK\_REPO** I SDK\_REPO Yes п I Yes I Yes | SLES12-SP2\_12.2-0 | SLES12-SP2 12.2-0 | Yes  $\mathbf{1}$ n linux-0jyn:~ # zypper --non-interactive in pciutils boost-devel zlib-devel libudev-devel kernel-devel openssl-devel qcc<br>Loading repository data... Ludding repusitory data...<br>"zlib-devel' is already installed.<br>"zlib-devel' is already installed.<br>No update candidate for 'zlib-devel-1.2.8-7.25.x86\_64'. The highest available version is already installed.<br>"onenssl-devel' n "openss1-devel" not found in package names. Trying capabilities.<br>"ibopenss1-devel" providing "openss1-devel" is already installed.<br>"libopenss1-devel" is already installed.<br>No update candidate for "boost-devel-1.54.0-15.1.x "<br>"gcc" is already installed.<br>No update candidate for 'gcc-4.8-6.189.x86\_64'. The highest available version is already installed.<br>"libudev-devel" is already installed.<br>"he highest available version is already installed.<br>"p No update candidate for 'pciutils-3.2.1-5.1.x86\_64'. The highest available version is already installed.<br>'kernel-devel' is already installed.<br>No update candidate for 'kernel-devel-4.4.21-69.1.noarch'. The highest available Resolving package dependencies... Nothing to do.<br>linux-0jyn:" #  $\mathbf{H}$ 

**Figure 6. Add the local repository using the mounted media as file-based**

<span id="page-9-0"></span>Another method, insert the SLES\* 12 SP2 SDK disc and add the local repository using the mounted media as cd-based

#### Issue the command:

```
zypper ar cd:///?devices=/dev/disk/by-id/YOUR_DVD_ID_HERE SDK_REPO
```
#### **Example:**

```
zypper ar cd:///?devices=/dev/disk/by-id/usb-GENERIC_Virtual_CDROM-0\:0 SDK_REPO
```
8. Verify the necessary dependencies are present with the command:

zypper in pciutils zlib-devel boost-devel libudev-devel kernel-devel \ libopenssl-devel gcc gcc-c++

{note: at the "Continue?" prompt, press <Enter>. Change discs when prompted between the SDK disc and the OS install disc, responding to the prompts as appropriate (e.g., press <Y>, then <Enter> after changing discs).}

- 9. After completing the installation of dependencies, remove the disc from the system.
- 10. Change directories to " $QAT$ " and extract the tarball located there with the command:

#### 11. Issue the command:

./configure

12. Issue the commands:

make && make install

There is 2 QAT acceleration device(s) in the system: #accel: 5 #engines: 10 state: up qat\_dev0 - type: c6xx, inst\_id: 0, bsf: 3d:00.0, #accel: 5 #engines: 10 state: up qat\_dev1 - type: c6xx, inst\_id: 1, bsf: 3f:00.0, makel11: Nothing to be done for 'install-data-am'. make[1]: Leaving directory '/root/QAT1.7.Upstream.L.1.0.3\_42'

#### **Figure 7. QAT Acceleration Devices are "up"**

- <span id="page-10-0"></span>13. Edit the /etc/default/grub file to change configuration file and update the GRUB by removing the 'modprobe.blacklist=qat  $c62x'$  (or the modprobe.blacklist=ast,qat  $c62x$ , if resolving the video driver at the same time as the Intel® QAT driver) parameter.
- 14. Finally, issue the following command:

grub2-mkconfig > /boot/grub2/grub.cfg

The Intel® QAT driver update is now complete.

Additional Intel® QAT resources can be found [HERE.](https://01.org/packet-processing/intel%C2%AE-quickassist-technology-drivers-and-patches)

# *Appendix A. Glossary*

<span id="page-11-0"></span>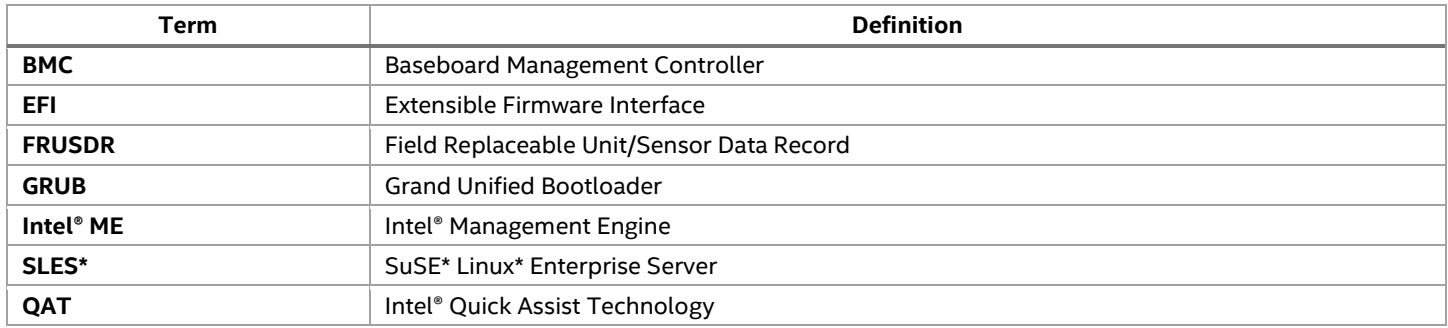